# РУКОВОДСТВО ПОЛЬЗОВАТЕЛЯ автомобильный видеорегистратор RITMIX AVR-697T

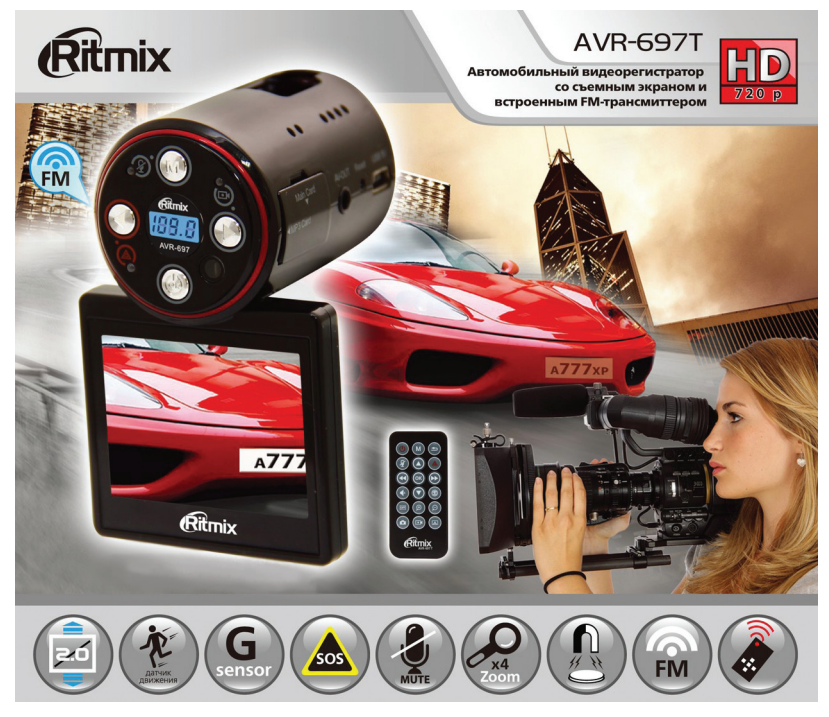

Уважаемый покупатель, благодарим Вас за приобретение видеорегистратора RITMIX AVR-697T - уникальной инновационной модели корейской разработки, с

- высококачественной HD видеозаписью, особой оптикой с просветленной линзой

- со встроенным фирменным RITMIX FM-трансмиттером (автомобильным мр3 плеером), для одновременного
- с видеозаписью прослушивания музыкальных мр3, wma файлов через автомобильное FM радио, используя автомобильную акустику.

- особым поляризованным магнитным креплением RITMIX- для самой быстрой установки / снятия регистратора, при сохранении направления объектива.

- съемным экраном для обеспечения компактности модели.
- удобными функциями MUTE, SOS, G-сенсор, датчик движения, пультом дистанционного управления с расширенными возможностями.

Мы, команда разработчиков RITMIX, искренне надеемся, что использование AVR-697T будет для Вас комфортным и послужит Вашей безопасности на дороге

- Перед использованием просьба убедиться, что Вы прочитали и полностью поняли данное руководство.
- Сохраняйте руководство в легкодоступном месте.
- С полной линейкой продуктов RITMIX и особенностями моделей можно ознакомиться на www.ritmixrussia.ru

# ВНИМАНИЕ:

Перед первым применением необходимо полностью зарядить встроенный аккумулятор видеорегистратора через входящий в комплект автомобильный адаптер от бортовой сети автомобиля. Пожалуйста, перед каждым использованием проверяйте настройки и режим видеозаписи в течение 5 минут.

С видеорегистратором используйте только новые либо корректно отформатированные неизношенные карты памяти с поддержкой высокой скорости передачи данных класса 6 и старше. Регулярно, не реже чем раз в месяц, форматируйте карту памяти через меню видеорегистратора. Используйте только высококачественные оригинальные карты памяти ведущих производителей. Не храните посторонние файлы на карте памяти видеорегистратора, т.к. это может привести к сбою видеозаписи и «зависанию» видеорегистратора. Применяемая карта памяти должна использоваться только для записей данного видеорегистратора. На случаи некорректной работы устройства в результате использования некачественных, контрафактных, технически несоответствующих карт памяти гарантийные обязательства не распространяются.

• Не устанавливайте и не извлекайте карту памяти при включенном видеорегистраторе. Пожалуйста, устанавливайте карту правильной стороной, извлекайте легким нажатием. В противном случае возможно повреждение устройства и записанных видеофайлов. Будьте внимательны при извлечении при слишком сильном нажатии карта может упасть, так как будет также с силой вытолкнута пружиной держателя из слота.

• Для обеспечения записи в штатном режиме карта памяти должна содержать как минимум 100Mб свободного пространства, доступного для записи.

Устройство должно использоваться только с входящими в комплект аксессуарами. Наша компания не несет ответственности за возможные повреждения изделия в случае применения посторонних аксессуаров.

Для подачи питания от бортовой сети автомобиля на устройство используйте штатный автомобильный адаптер. Подсоединяйте кабель питания в разъем регистратора только лишь после запуска двигателя автомашины. Внезапное повышение напряжения при запуске двигателя может повредить устройство. При использовании обычного источника питания необходимо проконсультироваться со специалистом, в противном случае возможно повреждение устройства или его некорректная работа. На случаи выхода

прибора из строя в результате нарушения требований к энергоснабжению гарантийные обязательства не распространяются.

Наша компания не несет ответственности за возможные повреждения, разрядку аккумулятора, возгорание или взрыв в результате использования обычного источника питания по самовольному усмотрению пользователя.

Гарантийные обязательства не распространяются на случаи неправильной эксплуатации, самовольный демонтаж, нарушения энергопитания, стихийные бедствия и т.д.

Не подвергайте заметным механическим воздействиям, не допускайте попадание инородных тел во внутреннюю часть устройства, не подвергайте значительным термическим воздействиям (нагревание, охлаждение), воздействию химически активных веществ (бензины, растворители, реагенты и т. д.), попаданию влаги, пыли и т. д.

- Не осуществляйте самостоятельно демонтаж и замену элемента питания устройства, т.к. элемент питания является взрывоопасным элементом.
- Гарантийный период составляет 1 (один) год со дня приобретения для устройства и 6 (шесть месяцев) со дня приобретения на аксессуары (адаптер питания, аккумулятор, USB-кабель, комплект крепления и т. д.).

 $\bigcap$  Наша компания не несет ответственности за любую потерю данных и / или персональный ущерб, прямой либо косвенный, причиненный пользователю либо третьей стороне неверным использованием устройства либо программного обеспечения, неверной установкой, использованием не входящих в комплект аксессуаров.

Пожалуйста, бережно обращайтесь с micro SD картами, на которые производится запись видеорегистратором. Наш продукт создан для использования в автомобиле, в том числе в условиях удара, столкновения, дорожно-транспортного происшествия. Тем не менее, мы не можем гарантировать запись и сохранение на карте каждого видеофайла, на что может повлиять тяжесть условий ДТП и повреждения, причиненные видеорегистратору и / или карте памяти.

# 1. КРАТКИЙ ОБЗОР ВИДЕОРЕГИСТРАТОРА RITMIX AVR-697T

#### Требования к компьютеру и программному обеспечению  $1.1$

Система Вашего компьютера должна отвечать следующим требованиям:

- Операционная система Windows 2000/Windows 7/Vista/XP, MAC OS x 10.3.6 и старше
- Процессор Intel Pentium 4 2.8GHz CPU или выше рекомендовано 3GHz
- Не менее 512 MB RAM или более рекомендовано от 1GB
- Стандартный порт USB2.0 или выше
- Не менее 64МВ видео карта или выше

# 1.2 Краткое описание устройства

RITMIX AVR-697T - видеорегистратор компактного размера со съемным экраном и  $\bullet$ встроенным FM трансмиттером (автомобильным мр3 плеером) для одновременной HD видеозаписи и прослушивания мр3/wma музыкальных файлов через автомобильное FM радио и акустику.

- Процессор NTK96632
- Разрешение видеозаписи Full HD 1920x1080, 1440x1080, HD 1280x720, 848x480, 320x240
- Скорость записи до 30 кад/сек
- Формат видео AVI, сжатие Н.264
- Разрешение фото до 5М пикселей
- Цифровой zoom х4
- 1/4 CMOS матрица цифровой камеры
- Широкоугольный объектив класса А+, просветленная линза для лучшего качества видеозаписи, угол обзора 130 градусов по диагонали.
- 200 FM частотных каналов FM-трансмиттера (87,6 MHz 107.9 MHz)
- Уникальный инновационный компактный магнитный держатель RITMIX, для самой быстрой установки / снятия регистратора, при сохранении настроенного направления объектива

Цветной дисплей 2.0" ТЕТ с возможностью его отсоединения и продолжения видеосъемки и прослушивания музыки – без дисплея видеорегистратор RITMIX AVR-697T является одним из самых компактных в мире на сегодняшний день, не загораживает обзор водителю.

- Циклическая 3/5/10 минут и обычная видеозапись
- Возможность работы в режиме компьютерной web-камеры
- Встроенный G-сенсор датчик ударных воздействий
- SOS сохранение нужных файлов от перезаписи нажатием кнопки
- MUTE Включение / отключение микрофона во время видеозаписи
- Штамп даты и времени видеозаписи в кадре
- Датчик движения
- Встроенный литий-ионный аккумулятор
- Пульт дистанционного управления для удобства настроек и использования расширенных функций

# **2. ВНЕШНИЙ ВИД И ФУНКЦИИ**

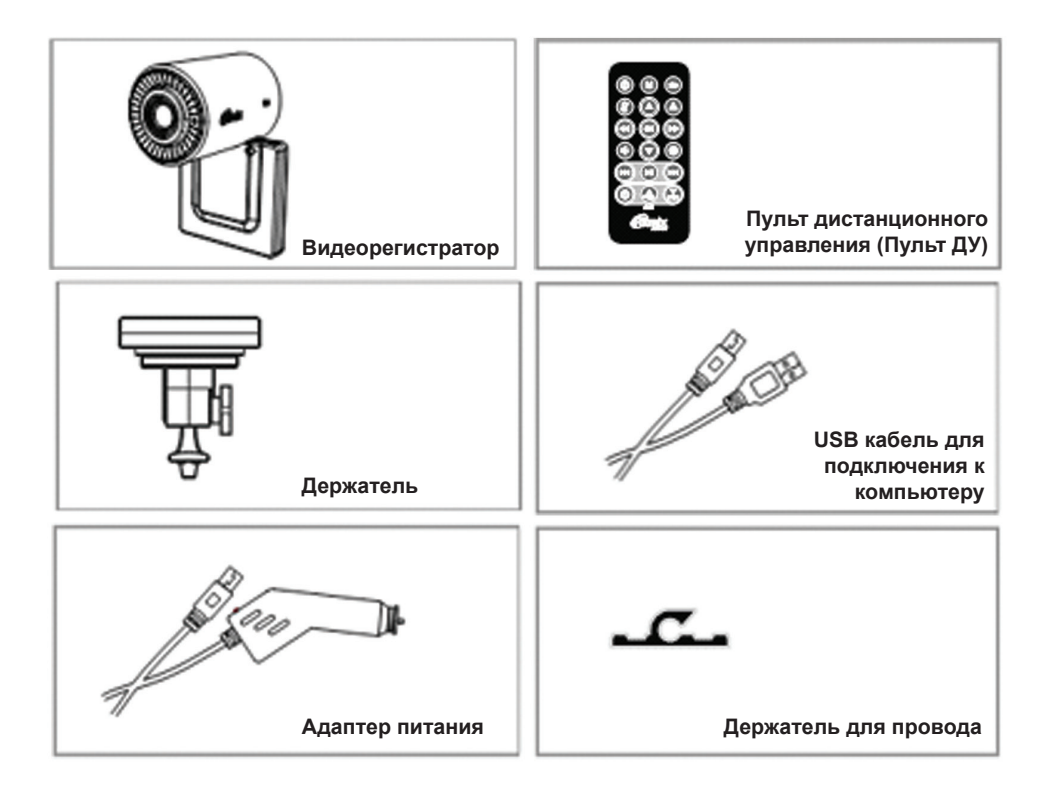

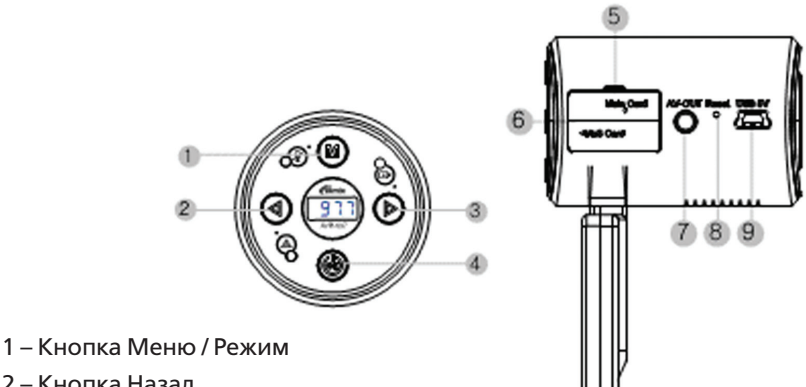

- 2 Кнопка Назад
- 3 Кнопка Вперед
- 4 Кнопка ОК / Питание
- 5 Слот для карты видеозаписи (Основной Слот)
- 6 Слот для карты FM трансмиттера
- 7 Разъем выдеовыхода
- 8 Кнопка RESET
- 9 Разъем питания / USB подключения

# Символы на экране:

- 1-Режим (видео или фото)
- 2-Циклическая запись
- 3-Датчик движения
- 4-Включен звук динамика
- 5-Время записи
- 6-Дата
- 7-Время
- 8-Заряд аккумулятора
- 9-Карта памяти
- 10-Разрешение видео

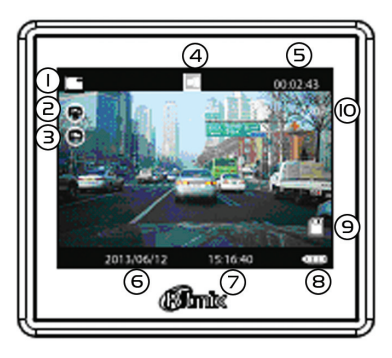

# 3. НАЧАЛО РАБОТЫ

### 3.1 Подготовка к использованию – установка в автомобиле.

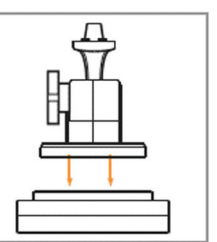

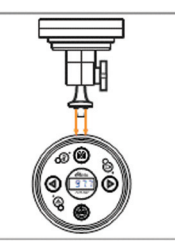

 $\mathbf{1}$ Пожалуйста, установите магнитную основу на держатель. Уникальная инновационная конструкция магнитного держателя RITMIX позволяет максимально быстро снять регистратор с основы и установить его вновь, при этом сохраняя выставленное и зафиксированное винтом держателя направление объектива.

 $2.$ Установите крепление держателя в паз на корпусе регистратора, задвинув выступ крепления в углубление корпуса – затем плавно нажмите в направлении, обозначенном стрелками на рисунке, до ощутимого щелчка - держатель будет прочно закреплен на корпусе регистратора.

ВНИМАНИЕ! Основа держателя закрепляется на стекло (либо иную любую плоскую поверхность, например основание или корпус зеркала заднего вида) прочным двусторонним скотчем, и важно с первой попытки после удаления защитной внешней пленки закрепить основу в оптимально выбранном месте (например, на ветровом стекле сразу под зеркалом заднего вида). Постарайтесь не допустить переклейки основы – свойства ее закрепления при этом значительно ухудшаются.

До закрепления основы держателя на стекле – пожалуйста, полностью соберите регистратор, как описано выше, и, не снимая защитной пленки с основы, прикладывая регистратор к предполагаемому месту закрепления – например, к стеклу автомобиля, - и ориентируясь по изображению на экране, выберите наилучшую позицию. Рекомендуем направить камеру немного влево (на 15-25 градусов от направления движения) для лучшего захвата в кадр движущихся навстречу автомобилей, также установить захват капота Вашего автомобиля в 10-15% снизу от высоты кадра.

 $\mathcal{L}$ Выбрав оптимальную позицию – снимите защитную пленку с основы и кратковременно сильно прижмите ее к поверхности закрепления. Ваш регистратор готов к быстрой и удобной установке / снятию, его уникальное крепление прочно, надежно и в отличие от стандартных «присосок» не зависит ни от холодной либо жаркой погоды, ни от влажности в салоне.

 $\mathbf{R}$ Если Вам потребуется в последствие удалить основу со стекла – рекомендуем использовать прочную тонкую гибкую пластину (например, лезвие прочного ножа или металлическую тонкую линейку), для поддевания и отделения основы от стекла. Остатки скотча легко удаляются (протираются) любым средством для ухода за автомобильным стеклом.

## 3.2 Установка и извлечение micro SD карты памяти

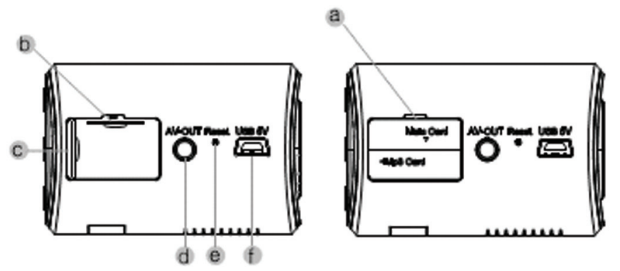

1. Откройте крышку а) и установите micro SD карту регистратора в Основной слот b).

Слот с) предназначен для micro SD карты FM трансмиттера с файлами мр3, wma для воспроизведения музыки / аудиокниг на автомобильной акустике через автомобильный радиоприемник (беспроводное соединение по FM частоте).

# А ВНИМАНИЕ! Карта памяти для видеозаписи регистратора должна быть установлена строго в Основной слот b

2. Карту вставляйте в слот так, чтобы она надежно закрепилась в устройстве, плавным движением до фиксации (до щелчка). Руководствуйтесь пометкой на корпусе устройства для установки карты правильной стороной. Отформатируйте карту в регистраторе перед первым использованием – нажмите кнопку Меню, выберите Формат, нажмите кнопку ОК.

3. Для извлечения нажмите слегка на грань micro SD карты, после чего пружина вытолкнет карту из прорези слота – аккуратно извлеките карту.

4. Для видеозаписи в высоком разрешении, пожалуйста, используйте карты с высокой скоростью передачи данных, micro SD HC, рекомендуем класса 6 и выше. 5. Регулярно, не реже 1 раза в месяц, форматируйте карту памяти видеорегистратора, удаляя остатки старых файлов – предварительно сохранив на другой носитель все важные для Вас видеозаписи и фотоснимки с карты памяти. Для форматирования нажмите кнопку Меню, выберите Формат и нажмите ОК. Пожалуйста, используйте карту только для записей регистратора, не храните на ней посторонние файлы. Если регистратор не может прочесть отформатированную в нем карту - замените карту на новую.

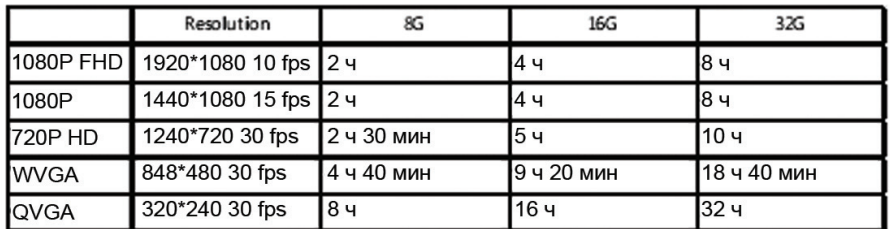

Примерное время записи видео разного разрешения на карты разной емкости:

# **3.3 Подключение к питанию, зарядка аккумулятора.**

Устройство оснащено встроенным литий-ионным аккумулятором. Индикатор уровня заряда аккумулятора отображается на экране

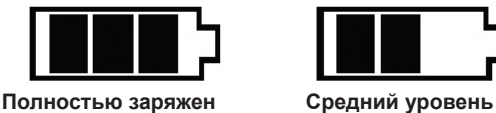

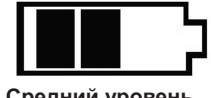

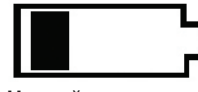

**заряда**

**Низкий уровень заряда**

Подключите автомобильное зарядное устройство в прикуриватель автомобиля и к разъему питания видеорегистратора.

**ВНИМАНИЕ!** После подключения видеорегистратора к питанию автоматически начинается видеозапись. Чтобы войти в меню и посмотреть / изменить настройки, нужно остановить видеозапись кнопкой «ОК».

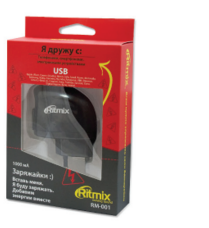

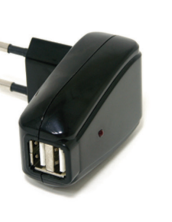

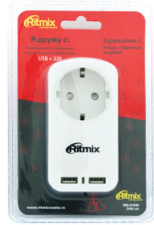

Зарядка также может производиться от USB порта компьютера либо от обычной розетки 220V с использованием сетевой USB-зарядки RITMIX (RM-001, RM-011, RM-018) - http://www.ritmixrussia.ru/products/59/accessories/charger

# **3.4. Включение устройства**

Нажмите и удерживайте кнопку Питание для включения устройства, после появления заставки ниже устройство включится.

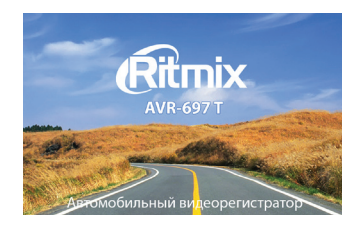

Нажмите и удерживайте кнопку Питание для выключения, после появления заставки ниже устройство выключится.

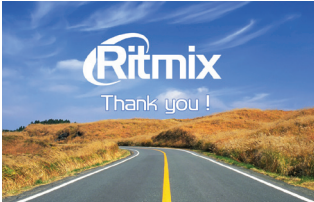

При подсоединении разъема автомобильного адаптера, устройство включается и автоматически переходит в режим видеозаписи. Для входа в меню настроек нужно остановить видеозапись кнопкой ОК.

# **4. РЕЖИМЫ ВИДЕОРЕГИСТРАТОРА (ВИДЕОЗАПИСЬ / ВОСПРОИЗВЕДЕНИЕ / НАСТРОЙКИ)**

При включении видеорегистратор автоматически переходит в режим Видеозаписи. По умолчанию установлена циклическая видеозапись, когда на карту памяти сохраняются последовательно видеофайлы равной длины, и при заполнении карты памяти происходит автоматическое удаление старых файлов и сохранение на их место новых файлов видеозаписи. Так в процессе работы устройства происходит постоянное замещение на карте памяти самого старого файла новым, текущим файлом видеосъемки. Длительность файла видеозаписи при циклической съемке можно менять через меню настроек в режиме Настройки.

**Для начала / завершения записи,** убедитесь, что карта памяти установлена в Основной слот правильной стороной до щелчка.

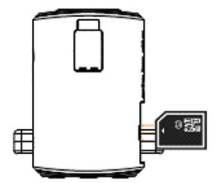

В режиме Видеозаписи, нажмите кнопку ОК. Во время видеозаписи мигает красный светодиод.

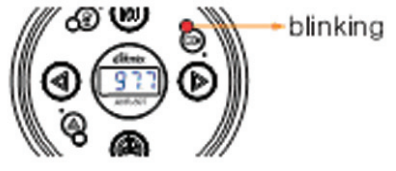

Пожалуйста, проверьте наличие на экране символа режима видеозаписи [154]. Если Ваш регистратор находится в режиме Фото – на экране отображается символ

**ВНИМАНИЕ!** Если активирован режим записи по датчику движения, видеозапись автоматически начинается при обнаружении устройством движения в поле захвата объектива, и видеозапись останавливается, если движение видеорегистратором не обнаружено (при распознавании движения сравниваются два соседних кадра видеозаписи, быстрое перемещение крупных объектов поперек направления камеры фиксируется камерой легче, чем медленное перемещение мелких объектов на камеру / от нее). В режиме записи по датчику движения – даже если видеозапись была остановлена пользователем, она автоматически возобновляется при распознавании движения. Для остановки записи нужно, используя пульт дистанционного управления, отменить запись по датчику движения и затем остановить видеозапись кнопкой ОК.

Видеозапись может быть не сохранена на карту памяти или выдавать ошибку воспроизведения, если карта вставлялась / извлекалась из включенного видеорегистратора, особенно до остановки процесса видеозаписи.

Нажмите кнопку Меню (удерживая 3-4 сек) для переключения режимов устройства. Назначения кнопок меняются в зависимости от того, подключен или отсоединен дисплей регистратора.

# ДИСПЛЕЙ ПОДКЛЮЧЕН ДИСПЛЕЙ ОТСОЕДИНЕН

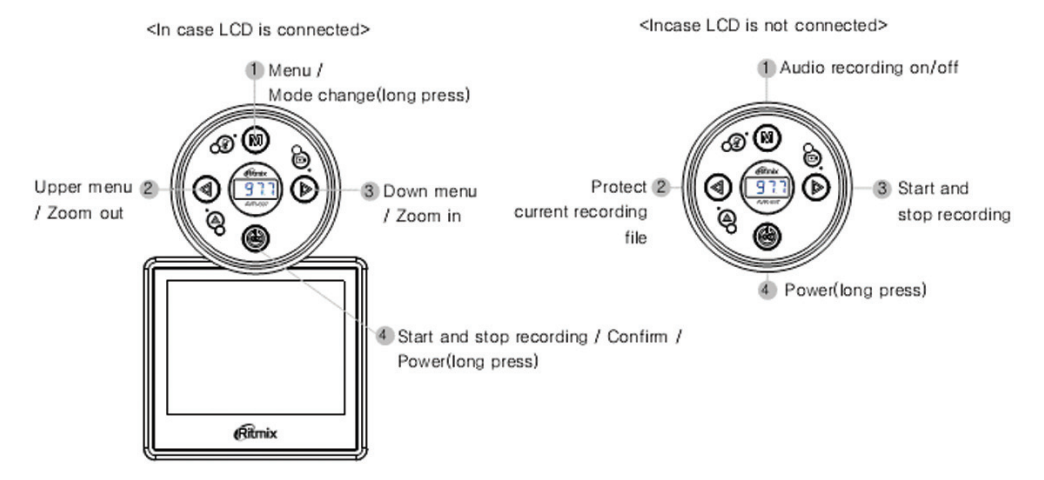

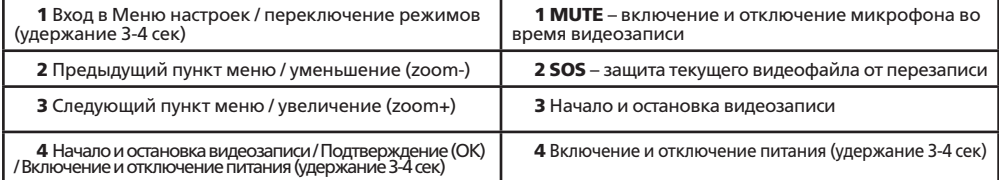

# **5. РЕЖИМ ФОТО**

Пожалуйста, убедитесь, что на дисплее отображается символ

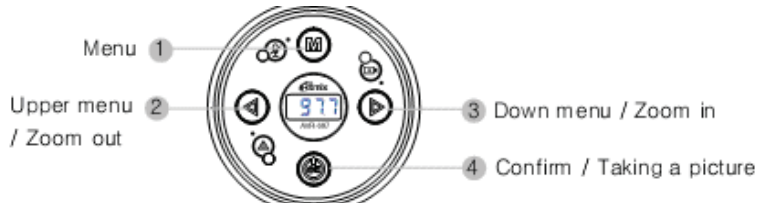

- 1 Вход в меню настроек
- 2 Предыдущий пункт меню / уменьшение (zoom-)
- 3 Следующий пункт меню / увеличение (zoom+)
- 4 Подтверждение (ОК) / Затвор Фото.

# **6. РЕЖИМ ВОСПРОИЗВЕДЕНИЯ**

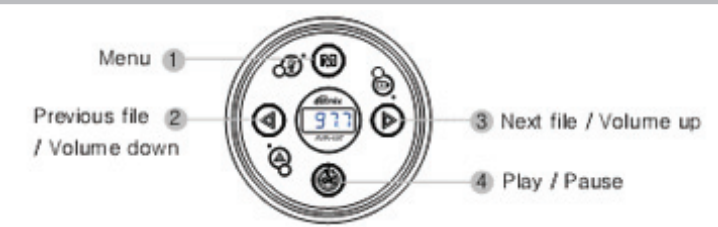

- 1 Вход в меню настроек, удержание для смены Режима.
- 2 Предыдущий файл / Уменьшение громкости
- 3 Следующий файл / Увеличение громкости
- 4 Воспроизведение / Пауза.

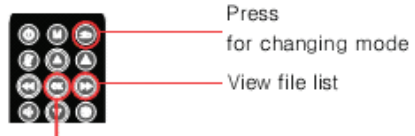

Play&Pause the video

# Нажмите для смены Режима / Просмотр списка файлов / Воспроизведение видео или пауза.

Используя кнопку Меню (M) видеорегистратора или кнопку  $\bullet$  на пульте ДУ, включите режим воспроизведения. Можно просмотреть на экране видеорегистратора файлы записей, сохраненные на карте памяти, и выполнить необходимые действия с этими файлами (воспроизведение, удаление).

# Просмотр видеофайлов регистратора на компьютере / ноутбуке / планшете

а) Извлеките карту памяти из Основного слота видеорегистратора AVR-697T

b) Вставьте карту памяти в соответствующий слот для micro SD карт Вашего компьютера / ноутбука / планшета. Возможно, Вам потребуются переходник на SD либо кардридер microSD - USB, часто продающиеся в комплекте с картой micro SD.

c) AVR-697T записывает видеофайлы в формате .avi – как правило, Вам не потребуется инсталлировать какую-либо специальную программу для просмотра файлов Вашего регистратора. Просто откройте их в Вашем стандартном видеоплеере компьютера / ноутбука / планшета.

# 7. РЕЖИМ НАСТРОЙКИ ВИДЕОРЕГИСТРАТОРА

Нажмите кнопку Меню (М) для перехода в режим Настройки. Нажмите кнопку Меню (М) дважды для перехода к дополнительным настройкам. Для переключения между параметрами настроек используйте кнопки Назад и Вперед. Для подтверждения выбранной опции используйте кнопку ОК.

# Доступны следующие настройки:

Выбор разрешения 1920х1080 (10 кад/сек), 1440х1080 (15 кад/сек), 1280x720 (30 кад/сек) – основной рекомендуемый режим HD видеозаписи, 848x480 (30 кад/сек), 320х240 (30 кад/сек)

Циклическая запись: Выкл / 3 / 5 / 10 минут - позволяет установить длину файла циклической видеозаписи. Рекомендовано и установлено по умолчанию 5 мин. При заполнении карты памяти наиболее старый файл автоматически удаляется, на его место сохраняется новый файл.

Если выбран параметр Выкл – циклической перезаписи карты не происходит, видеозапись ведется в один файл объемом до 1,57Gb, как в обычной видеокамере - до момента повторного нажатия кнопки ОК для остановки видеосъемки. При заполнении карты – съемка останавливается. Выводится сообщение на дисплей об отсутствии свободной памяти.

Функция записи по Датчику движения: Вкл / Выкл. При активированном Датчике движения, видеозапись автоматически начинается при обнаружении устройством движения в поле захвата объектива, и видеозапись останавливается, если движение видеорегистратором не обнаружено (при распознавании движения сравниваются два соседних кадра видеозаписи, быстрое перемещение крупных объектов поперек направления камеры фиксируется легче, чем медленное перемещение мелких объектов в направлении на камеру / от нее). Этот режим позволяет экономно расходовать доступную память в течение длительного времени съемки (например, оставляя автомобиль на парковке на ночь или на несколько суток – но при этом регистратор должен быть подключен к питанию, а автомобильный прикуриватель обеспечивать питание от аккумулятора автомобиля при выключенном двигателе).

**Аудиозапись, функция MUTE**: Вкл./Выкл. Позволяет отключать / включать микрофон при видеозаписи и соответственно записывать видео со звуком или без него.

Если дисплей подсоединен к видеорегистратору, Вы можете удобно включать / отключать микрофон (MUTE) кнопкой @. Если горит красный диод у символа перечеркнутого микрофона , микрофон отключен и запись видео ведется без звука.

Штамп даты / времени: с помощью кнопок Вверх / Вниз можно добавить в видео дату и время. Эта информация будет отображаться на экране при воспроизведении на компьютере / ноутбуке / планшете. Для подтверждения настройки нажмите ОК.

Настройка чувствительности G-сенсора: Выкл./ Высокая/ Средняя/ Низкая. Рекомендована и установлена по умолчанию Средняя чувствительность. Эта функция позволяет настроить датчик G-сенсор, инициирующий защищенную запись коротких видеофайлов при резких ускорениях, торможениях, ударах, поворотах, переворотах, подбрасывании на неровностях дороги и т.д. Файлы G-сенсора защищены от автоматического удаления при циклической перезаписи. Это обеспечивает Вам сохранность файлов наиболее критических моментов, даже если карта памяти была несколько раз перезаписана после них в продолжение циклической съемки. Но если задано высокое значение чувствительности G-сенсора - а поездка происходит по плохой дороге, с выбоинами, ямками – файлы G-сенсора могут заполнить всю карту ещё до окончания Вашей поездки. А поскольку такие файлы защищены от автоматической перезаписи – видеосъемка остановится, из-за отсутствия доступной памяти.

# Пять выходов из данной ситуации:

1) Особый способ для RITMIX AVR-697 – через настройки меню установите приемлемое для Вас максимальное число защищенных файлов на карте. Доступный выбор: Выкл./2/4/6/8/10. Ваш регистратор будет сохранять от перезаписи 2 до 10 последних защищенных файлов, в зависимости от выбранной настройки. Если выбрано Выкл. – защищенные файлы записываются без ограничения памяти под них, вплоть до полного заполнения SD карты.

2) Можно также понизить чувствительность датчика G-сенсор в меню

3) Либо можно извлечь текущую карту памяти и вставить в регистратор новую

4) Либо можно перейти в режим просмотра и удалить ненужные защищенные файлы G-сенсора, освободив место на карте

5) Либо можно отформатировать в регистраторе текущую карту памяти – дальнейшую запись можно быстро возобновить на ту же карту - но все предыдущие сохраненные на карте файлы будут удалены при форматировании.

Рекомендуем начинать использование устройства с выставления среднего значения чувствительности и выставить максимальное число защищенных файлов «4» либо «6»

# Настройка даты / времени:

Производится с пульта дистанционного управления - см. п.9 описание кнопок

нажмите кнопку «М» для входа в настройки.

С помощью кнопок Вверх / Вниз можно настроить значения даты и времени. Если включен Штамп Даты/Времени - эта информация будет отображаться на экране при воспроизведении на компьютере / ноутбуке / планшете. Для подтверждения настройки нажмите ОК.

Автоматическое отключение видеорегистратора: Выкл/15 сек/1 мин/2 мин/3 мин. В целях сохранения заряда аккумулятора устройство автоматически отключается через установленное время, изменяемое данной настройкой, если никаких действий с устройством за это время не произошло. Особенно полезно при автономной работе от аккумулятора, без подключения к прикуривателю. Выберите ВЫКЛ. для отмены автоотключения – Ваше устройство будет оставаться включенным до момента нажатия Вами кнопки Питание для выключения устройства. Для входа в настройки дважды нажимайте кнопку «М».

Настройка динамика: Вкл. / Выкл. Включает или отключает голосовые подсказки и звуковые сигналы регистратора. Для входа в настройки дважды нажимайте кнопку «М».

Выбор языка: доступен выбор между Английским / Корейским / Русским языками.

Оптическая частота: 60Гц / 50Гц. Настройка позволяет выбрать 60 Hz / 50Hz в соответствие с частотой искусственного освещения места съемки. Для России и стран СНГ используется 50Hz.

**TV выход: NTSC/PAL. Настройка позволят поменять формат телевизионной** системы видеозаписи NTSC или PAL . Для России и стран СНГ применяется PAL.

Сброс настроек на предустановленные: да / нет. Выбор ДА возвращает все настройки к предустановленным на фабрике.

Формат: форматирование карты памяти: да / нет

ВНИМАНИЕ! Форматирование (выбор ДА) удаляет все имеющиеся на карте памяти файлы, пожалуйста предварительно сохраните всю необходимую Вам информацию с карты памяти на другом носителе до форматирования.

# 8. НАСТРОЙКА И ИСПОЛЬЗОВАНИЕ ВСТРОЕННОГО FM ТРАНСМИТТЕРА (АВТОМОБИЛЬНОГО МР3 ПЛЕЕРА)

AVR-697T поставляется со встроенным фирменным RITMIX FM-трансмиттером (автомобильным мр3 плеером), для одновременного с видеозаписью прослушивания музыкальных мр3 файлов с карты памяти micro SD через автомобильное FM радио, используя автомобильную акустику.

8.1 Скопируйте Вашу любимую музыку, аудиокниги либо любые аудиозаписи на micro SD карту памяти и вставьте ее в вертикальный «МР3» слот AVR-697T.

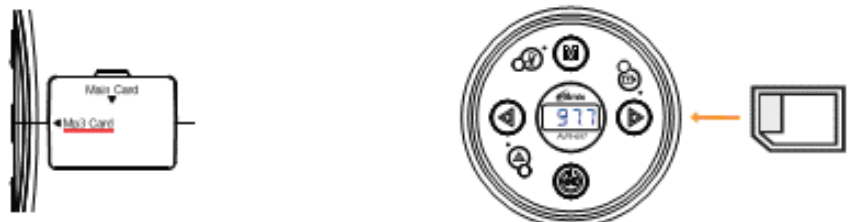

ВНИМАНИЕ! Если карта с мр3 файлами ошибочно установлена в Основной ▲ слот, воспроизведение музыки с нее невозможно.

Функции и настройки FM трансмиттера управляются только с пульта дистанционного управления (Далее – пульта ДУ).

AVR-697T поддерживает воспроизведение только файлов формата МР3 или WMA, все остальные типы файлов, а также файлы, заблокированные DRM, не будут распознаны устройством. Совместимый формат - FAT32.

# 8.2 Включите FM трансмиттер используя пульт ДУ. Включится маленький LED экран трансмиттера.

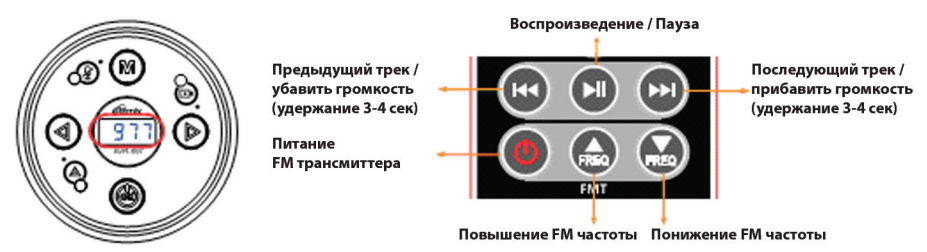

8.3 Включите радиоприемник в Вашем автомобиле, установите на нем FM частоту, не используемую под радиовещание (должен быть слышен «белый шум», и не слышно вещание радиостанций) – совместите FM частоту на AVR-697T с найденной «свободной» FM частотой радиоприемника, используя кнопки пульта ДУ.

8.4 Нажмите кнопку Воспроизведение **(3) на пульте ДУ** – Вы услышите проигрывание музыки с карты памяти трансмиттера через акустику Вашего автомобиля. Управляйте воспроизведением с помощью пульта ДУ (переход к предыдущей / последующей песне, пауза / воспроизведение).

8.5 Для регулировки громкости используйте удержание кнопок **ФиФ** на пульте ДУ, а также регулировку громкости на Вашем автомобильном радиоприемнике. Для более чистого звучания, рекомендуем трансмиттер установить на средний уровень громкости, а увеличивать, при необходимости, громкость радиоприемника.

# 9. ПУЛЬТ ДИСТАНЦИОННОГО УПРАВЛЕНИЯ.

Удобен для управления расширенным набором функций и доступных настроек.

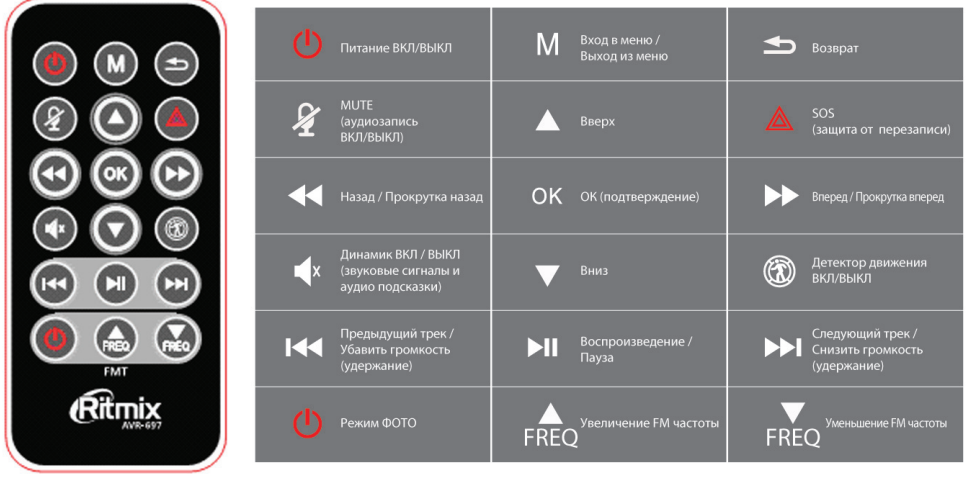

#### ВОЗМОЖНЫЕ ПРОБЛЕМЫ И ИХ ПРИЧИНЫ.  $10.$

#### $1)$ Видеорегистратор не включается:

- Низкий уровень заряда аккумулятора – необходимо подключить устройство к питанию.

- Плохое закрепление кабеля питания в разъеме регистратора либо в

автомобильном прикуривателе. Неисправность автомобильного прикуривателя.

- Внутри видеорегистратора скопился конденсат.

- Неисправность кнопки Питание.

ВНИМАНИЕ! Если видеорегистратор внезапно отключается – проверьте в меню, не установлена ли у Вас функция Автоотключения.

#### $2)$ Видеорегистратор не заряжается:

- Адаптер зарядного устройства не подключен к питанию или подключен неверно - Аккумулятор потерял способность накапливать заряд

3) Видеорегистратор не записывает видео, ошибка карты памяти - Сообщение о не установленной карте памяти или ошибке записи данных на карту памяти. Если вы видите сообщение "НЕТ КАРТЫ / ОШИБКА КАРТЫ / ERROR" при включении устройства – отформатируйте карту через меню настроек видеорегистратора либо замените карту на новую. Возможно, на карте памяти были записаны посторонние файлы, которые вызывали ошибку устройства при попытке их распознавания.

- Карта памяти установлена неверно – проверьте правильность установки.

- Недостаточны емкость карты или класс карты. Замените карту на новую с поддержкой высокой скорости передачи, класса 6 и старше.

ВНИМАНИЕ! Если исправная карта памяти установлена Вами в регистратор,  $\triangle$ но устройство выдает сообщение, что карта отсутствует – проверьте правильность установки карты для видеозаписей в Основной слот устройства (горизонтально). Если карта для видео была ошибочно установлена в слот для FM трансмиттера – запись видео не производится, видеорегистратор карту не распознает (ее «увидит» только FM трансмиттер, в случае если на карте есть мр3 файлы)

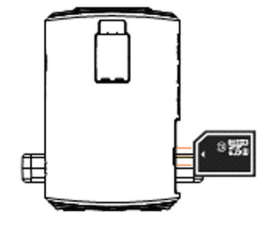

А ВНИМАНИЕ! Если запись видео самостоятельно возобновляется (мигает красный индикатор). после того как вы остановили запись кнопкой ОК - проверьте, не установлена ли запись по датчику движения. Для остановки процесса записи по датчику движения нужно отключить этот режим в меню, а затем остановить видеозапись кнопкой ОК.

# 4) Не записывается звук

Проверьте, включен ли микрофон аудиозаписи? Отключение / включение во время видеозаписи – Кнопка MUTE на пульте ДУ или кнопка (®) на устройстве с подключенным дисплеем.

# 5) Изображение нечеткое, помехи

Загрязнения на поверхности объектива, грязное стекло автомобиля в поле обзора камеры, видеокарта компьютера не способна воспроизводить без рывков и помех видео в разрешении HD.

# 6) Не удается установить соединение с компьютером

Неисправность USB кабеля. Неисправность USB разъема компьютера либо регистратора.

# 7) Не выводится изображение при подключении к телевизору.

- AV кабель возможно неплотно или неверно подключен

- Неверные настройки телевизора, не выбран соответствующий канал входа на телевизоре.

# 8) Видеорегистратор завис (нет изображения на дисплее, не реагирует ни на какие нажатия кнопок)

Некорректная операция, в частности – извлечение карты во время видеозаписи, ошибочные или беспорядочные нажатия кнопок, посторонние файлы на вставленной в видеорегистратор карте памяти. Отформатируйте карту памяти. Выключите видеорегистратор и нажмите тонким предметом на RESET для принудительной перезагрузки системы.

# 9) Записано слишком много защищенных файлов G-сенсора – хотя

сильных воздействий, сотрясений автомобиль не испытывал. Либо защищенных файлов вообще не сохранено – хотя резкие ускорения / остановки / сотрясения в пути встречались. Проверьте настройки G-сенсора. Доступны четыре варианта настройки чувствительности «ВЫКЛ / Низкая / Средняя / Высокая». По умолчанию установлена Средняя чувствительность. Воздействие одной и той же ситуации (ямки на дороге, резкий поворот) может быть по-разному распознано датчиком в разных автомобилях – пожалуйста, настройте чувствительность в соответствие с Вашими требованиями.

Если выбрано ВЫКЛ – G-сенсор не работает и защищенных файлов не создается.

# 11. ТЕХНИЧЕСКИЕ ХАРАКТЕРИСТИКИ видеорегистратора RITMIX AVR-697Т

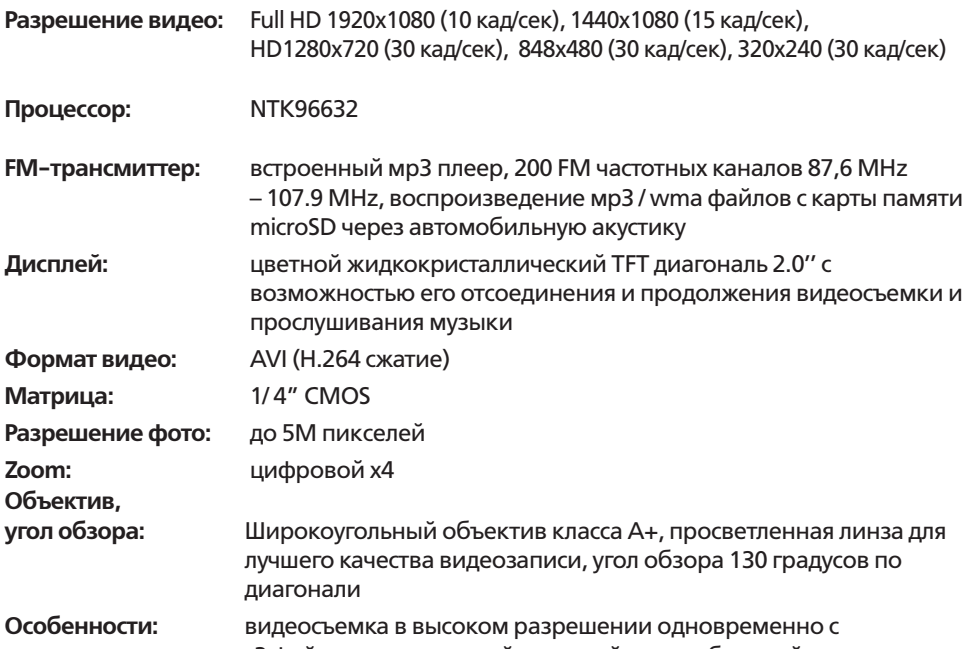

воспроизведением мр3 файлов аудиозаписей на вашей автомобильной магнитоле. Датчик движения, SOS –защита файла, UTE - отключение микрофона при видеозаписи, G-sensor с возможностью ограничить используемую под его файлы память карты. Штамп даты и времени видеозаписи в кадре. Пульт ДУ для удобства настроек и использования расширенных функций.

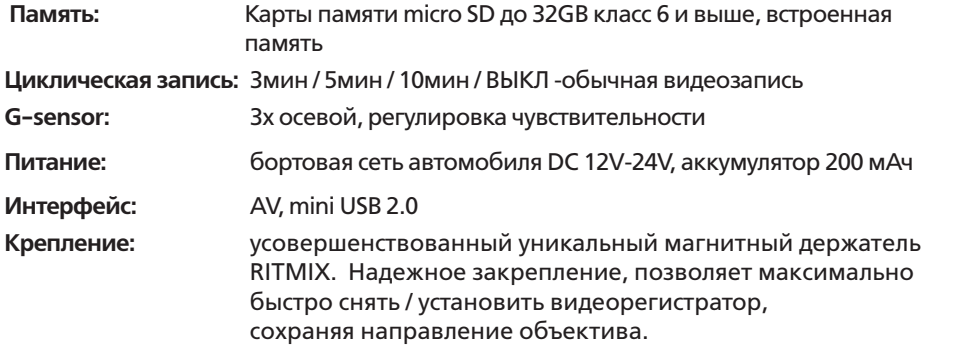

**Уважаемый покупатель!** Часто ситуация на дороге развивается непредсказуемо и неожиданно, и даже при небольшой аварии несложно растеряться. Ниже мы разместили некоторые практические советы и рекомендации по применению видеорегистратора в случае ДТП и при общении с инспектором ДПС. Мы, команда разработчиков Ритмикс, будем рады, если наши советы и рекомендации оказались полезными и помогли защите Ваших прав.

# **ПРАВИЛА ОБЩЕНИЯ С ИНСПЕКТОРОМ ДПС**

Использованы материалы с сайта «Ассоциация защиты прав водителей» http:// www.azpv.ru

#### **Правило 1.**

Если Вас остановили на дороге и инспектор ДПС обозначил своё желание составить протокол об административном правонарушении - требуйте защитника! Зачастую водители, растерявшись, даже не вспоминают о том, что у них есть такое право. Для этого необходимо в графу «Объяснения» протокола вписать фразу о том, что Вы нуждаетесь в юридической помощи c момента возбуждения дела об административном правонарушении. При этом можно сослаться на ч.1 ст.25.1 КоАП РФ. После этого закон дает вам фору – до 2 суток, после чего процессуальные действия продолжатся, но уже не на дороге, а в ГИБДД и в присутствии юриста. Если инспектор ГИБДД Вам откажет - у вас появится основание оспорить протокол в суде, так как было нарушено Ваше конституционное право на защиту.

## **Правило 2.**

Нет смысла отказываться от подписей в протоколе. Инспектор ДПС имеет право сделать запись «от подписи отказался» и протокол будет считаться оформленным надлежащим образом. Лучше если в графе «объяснение нарушителя» Вы выразите свое отношение к произошедшему событию. Даже короткое пояснение: «с протоколом не согласен» позволит вам в последствии занять любую позицию: как представить доказательства Вашей невиновности, так и (если вдруг Вы действительно нарушили правила и раскаялись) признать вину. В любом случае, позицию вырабатывать лучше «с холодным сердцем», а не на месте, когда зачастую Вас переполняют противоречивые чувства. Еще лучше, если Вы подробно напишите, в чем, по Вашему мнению, неправомерность привлечения Вас к ответственности. Такие формулировки могут начинаться с фраз: «автомобилем не управлял…», «алкоголь не употреблял…», «на встречную полосу не выезжал…», «обгон не совершал…» и других. При этом сильным ходом было бы

указать сразу и свидетелей в протоколе – их фамилии, адреса, или хотя бы марки автомобилей и гос. номера.

#### **Правило 3.**

Не всегда стоит обращать внимание инспектора ДПС на некоторые допущенные им нарушения при составлении протокола. Например, если при составлении протокола о лишении прав или при направлении Вас на медицинское освидетельствование отсутствуют понятые. В последствие при правильном ведении судебного процесса такие доказательства могут быть признаны судом недопустимыми, недействительными, поскольку получены с нарушением закона и тем выше Ваша возможность восстановить права. Правило 4.

Берите с собой в дорогу видеорегистратор или диктофон. Пусть они станут Вашими добрыми попутчиками. И как только Вас остановил инспектор – сразу включайте запись. Только нет необходимости производить запись демонстративно. Знайте, что в соответствии с Кодексом РФ об Административных Правонарушениях Вы имеете полное право ими пользоваться (ч.3 ст. 24.3 КоАП РФ) .

#### **Правило 5.**

Если инспектор ДПС нарушает закон, вымогает деньги, лишает прав или вменяет Вам такое нарушение, к которому Вы категорически не причастны, звоните по телефону доверия, указанному на бортах всех патрульных автомобилей. Вас внимательно выслушают и обязательно примут адекватные меры.

#### **Правило 6.**

Если у инспектора появились подозрения, что Вы управляете автомобилем в состоянии опьянения, то вот что будет полезно знать: вначале составляется протокол об отстранении от управления транспортным средством, затем инспектор обязан Вам предложить пройти освидетельствование на состояние алкогольного опьянения на месте. От него Вы можете отказаться и сразу потребовать проведения медицинского освидетельствования в кабинете мед. освидетельствования. Если же Вы согласились пройти освидетельствование на месте, но не согласны с его результатом, то в акте освидетельствования на состояние алкогольного опьянения, который составляет инспектор, нужно четко указать «не согласен». Тогда инспектор предложит Вам пройти медицинское освидетельствование, от прохождения которого лучше не отказываться (если конечно Вы трезвы). Иногда встречаются случаи, когда инспекторы вводят водителей в заблуждение. Они просят написать в акте «согласен», мотивируя, что тем самым Вы соглашаетесь

не с результатом освидетельствования – установлено состояние опьянения, а лишь с цифрами, которые высветились на экране алкотестера и отражены в чеке. Если Вы согласитесь с результатами освидетельствования на месте, то результат, зафиксированный на месте, и будет основанием для составления протокола о лишении прав. То есть пройти медицинское освидетельствование Вам предлагать уже не будут. При проведении медицинского освидетельствования на состояние наркотического опьянения требуйте направления взятой у вас биологической жидкости на химико-токсикологическое исследование в химико-токсикологическую лабораторию. Не забывайте о диктофоне. Проведение исследование тест-полосками является грубым нарушением процедуры мед. освидетельствования, которая установлена не только приказами министерства здравоохранения, но и Кодексом об Административных Правонарушениях и Постановлением Правительства РФ № 475 от 26.06.2008 года.

### **Правило 7.**

Не стоит верить, если инспектор вдруг предложит Вам согласиться с нарушением в обмен на штраф. Иногда это бывает примерно в такой форме: «Да соглашайтесь, пишите - автомобилем управлял лично, с нарушением согласен, в суд придёте – мировой судья назначит штраф». В абсолютном большинстве случаев, когда дело рассматривается мировым судьей, санкцией статьи штраф не предусмотрен. Предоставление Вами в суд положительных характеристик и ходатайств будут способствовать лишь назначению минимального наказания в пределах санкции соответствующей статьи. Например, по ч.4 ст.12.15 КоАП РФ за выезд на встречную полосу – это лишение права управления транспортным средством сроком на 4 месяца. Поэтому, если Вы не согласны с нарушением, так в объяснении и указывайте. Заявленное Вами несогласие, по крайней мере, не снимет с инспектора бремя доказывания Вашей вины.

#### **Правило 8.**

Придя в суд, знайте, что Вы вправе знакомиться со всеми материалами дела в отношении Вас. Лучший способ сделать это – прийти в суд заранее, за несколько дней до рассмотрения дела. Передайте секретарю заявление об ознакомлении с материалами дела с использованием фотосъемки. Такое заявление можно составить в произвольной форме. Сфотографировав все материалы дела, Вы выигрываете время и возможность подумать о том, какую линию защиты Вам лучше всего выбрать. Зависит это не только от протоколов, но и от схемы нарушения, если она имеется в деле, и от рапортов инспекторов ГАИ, и от определений, выносимых судом на стадии подготовки дела к судебному заседанию, и от других

документов. Разумеется, выработка позиции у людей не знакомых со спецификой административного процесса, может вызвать затруднение. В этом случае, обратившись на http://www.azpv.ru, Вы получите бесплатную устную консультацию.

#### **Правило 9.**

Помните, в административном производстве, как правило, не ведется протокол судебного заседания, поэтому все Ваши заявления, ходатайства, другие обращения к суду, а также объяснения по делу должны быть оформлены в письменном виде. При этом, такие документы должны быть согласованы с той позицией, которую Вы избрали по делу, составлены с учетом правил юридической техники и требований законодательства.

# **Правило 10.**

И вот еще что. Не стоит особо рассчитывать на наличие существенных нарушений в составленных инспекторами ДПС протоколах, а также в актах выданных врачами. Со времени, когда такие нарушения встречались сплошь и рядом, прошло года два-три. Теперь все инспекторы проходят очень суровую подготовку и сдают зачеты, касающиеся порядка оформления протоколов. После того, как протокол составлен, он сдается для регистрации, проверки и направления в суд в группу по исполнению административного законодательства. В этой группе через специально обученных офицеров проходят десятки, а то и сотни протоколов в день. И даже если вдруг инспектор допустил какой-то недочет на месте, то в 95 процентах случаев он будет исправлен. Причем в установленном законом порядке. Кроме того ни для кого не секрет, что и мировые судьи в большинстве случаев принимают сторону инспекторов ДПС, полагая, что они «не заинтересованы в исходе дела». Поэтому административный процесс по восстановлению прав не бывает лёгкой прогулкой. Это всегда очень серьёзная работа, требующая глубоких теоретических знаний и практического опыта.

## **Основания для принятия видеозаписи как доказательства в суде:**

# **Кодекс об административных правонарушениях.**

В статье 26.2. «Доказательства» КоАП сказано, что «Доказательствами по делу об административном правонарушении являются любые фактические данные… имеющие значение для правильного разрешения дела» В статье 26.7. «Документы» указывается, что документы признаются доказательствами, а к ним «могут быть отнесены материалы фото- и киносъемки, звуко- и видеозаписи, информационных баз и банков данных и иные носители информа-

#### ции».

#### Гражданский процессуальный кодекс.

В статье 55 «Доказательства» Гражданского процессуального кодекса указано: «... Эти сведения могут быть получены из объяснений сторон и третьих лиц, показаний свидетелей, письменных и вещественных доказательств, аудио- и видеозаписей, заключений экспертов...»

В том же ГПК возможность использования записи как доказательства закрепляется в статьях 77 и 78.

Арбитражный процессуальный кодекс РФ говорит нам о том же в ст.ст. 64. 89

Уголовно процессуальный кодекс упоминает аудио- и видеозапись как доказательство в статье 84 «Иные документы».

Таким образом, в любых делах и в любом суде видеозапись является доказательством. Никаких исключений для цифровой записи закон не делает, для суда не должно иметь значения, на каком носителе представлены доказательства - аналоговом, цифровом или бумажном, главное это их подлинность.

#### Как устанавливается подлинность записи?

Для установления возможности подделки основное значение имеют три фактоpa:

- привязка к месту и ко времени;

- длительность записи;

- время, прошедшее между совершением записи и приобщением ее к материалам дела.

# Как объективизировать (сделать допустимым для суда доказательством) видеозапись?

Для этого необходимо как можно быстрее зафиксировать само существование видеозаписи и постараться исключить возможность Вашего на неё воздействия. Вот несколько возможных вариантов:

- если на место выехали сотрудники милиции – передайте запись им. Правда тут желательно иметь копию у себя, потому что переданная запись может «потеряться» или «испортиться».

- при ДТП факт наличия и изъятия записи должен быть зафиксирован в протоколе! Желательно в присутствии понятых

- как можно быстрее покажите запись нескольким незаинтересованным лицам, которые потом смогут свидетельствовать в суде. Эти показания не будут учитываться при проведении экспертизы, но могут быть учтены судом

- поместите носитель с видеозаписью в банковскую ячейку и больше не прикасайтесь к ней. Открыть ячейку можно по постановлению суда, в этом случае возможность её подделки полностью исключается

- незамедлительно разместите запись в интернете на видеоблогах (youtube.ru, rutube.ru) фиксируется как у владельца сайта, так и у провайдера. Эти сведения затем могут быть истребованы Вашим защитником или по постановлению суда. Кроме того, зафиксируйте в протоколе способ и место установки камер, тип носителя, тип и модель камер и видеорегистратора. Желательно указать все характеристики прибора и сертификационные данные.

# **Что делать, если неграмотный работник органов отказывается приобщать запись к делу/вписывать в протокол?**

1. Запишите его отказ на диктофон или видео. При этом попросите сотрудника назвать свою фамилию, должность и подразделение.

2. Обязательно напишите о факте отказа приобщить видеозапись в протоколе. Там же укажите и всю информация, которая, по вашему мнению, полезна: способ и место установки камер, тип носителя, тип и модель камер и видеорегистратора. Желательно указать все характеристики прибора и сертификационные данные. Не хватает места – напишите, например «объяснения продолжил на втором листе (прилагается)» и возьмите дополнительный лист бумаги.

3. Если не удаётся записать отказ на диктофон, запишите данные сотрудника на бумагу и тут же, при нём звоните в 02, все звонки в дежурную часть записываются и у Вас будет лишнее доказательство.

4. Найдите двух-трёх свидетелей, покажите им видеозапись и при них попросите милиционера приобщить запись к материалам дела. Можете также указать их данные в объяснениях в протоколе. Впоследствии они могут свидетельствовать в вашу пользу в группе разбора или на суде.

Как правило, Ваши уверенные действия быстро приводят к желаемому результату – запись всё-таки приобщат, а с Вами будут вежливее и осторожнее.

# **Желаем Вам удачи на дорогах и безопасного путешествия!**

**Примечание:** в технические характеристики, внешний вид, функционал и комплектацию могут вноситься изменения без предварительного уведомления.

При производстве Ritmix проводится многократный контроль качества изделий.

- В случае неисправности устройства просьба обращаться в авторизованный RITMIX сервисный центр. Список сервисных центров по городам – в прилагаемом гарантийном талоне.
- Пользователь единолично ответственен за содержание и просмотр видеозаписей.
- На аксессуары гарантия составляет 6 месяцев со дня продажи (адаптер питания в прикуриватель, комплект крепления, кабель и т.д.)

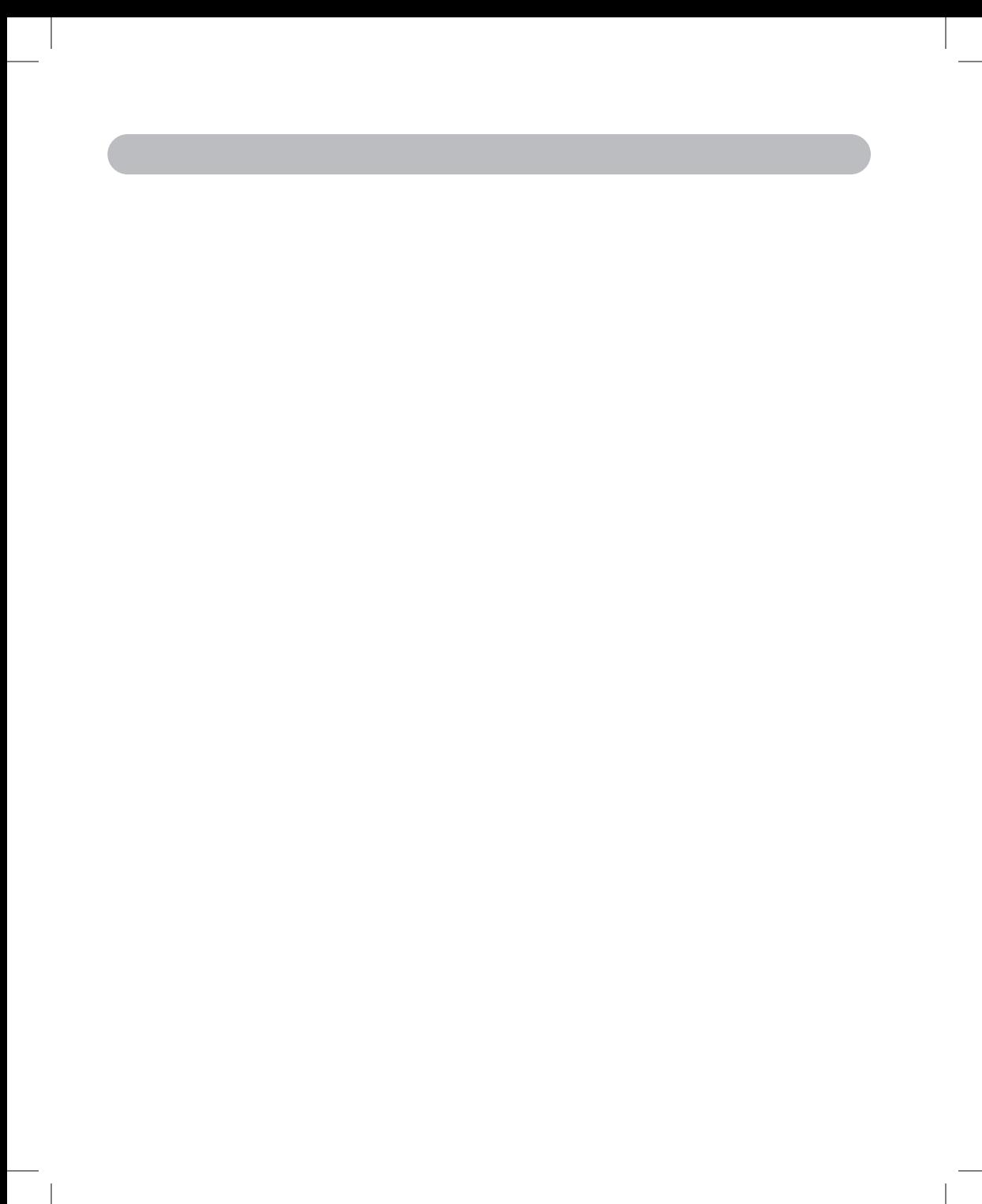

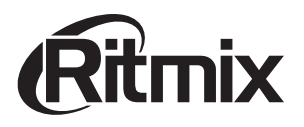

# MADE IN CHINA www.ritmixrussia.ru © 2013 Copyright RITMIX

- • МЫ в социальных сетях:
- • http://vk.com/ritmixrussia
- • http://www.facebook.com/ritmixrussia